## **Non-HFHS CloudCME Profile Creation:**

- Go to: <https://hfhs.cloud-cme.com/default.aspx>
- Click **Sign in with Email and Password**:

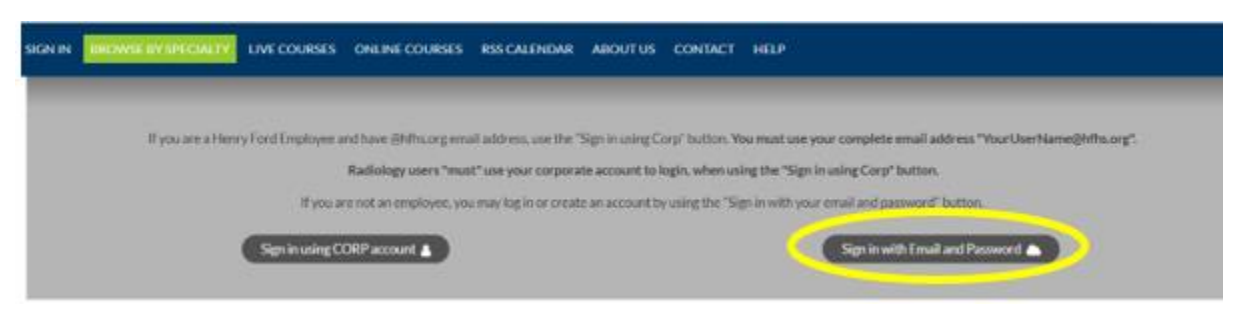

• Click **Create New Account**:

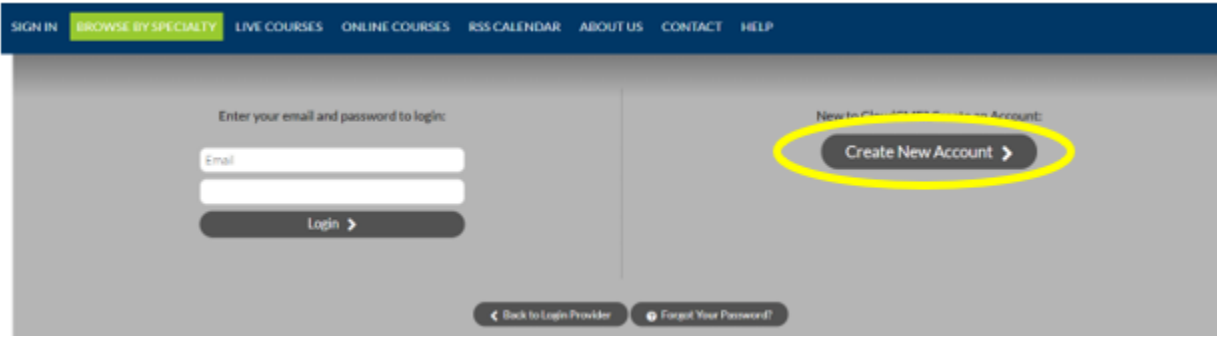

- Enter in your email address (that you use the most) & your desired password
- Complete all required fields in the profile section, be sure to input your personal cell phone number in the mobile section to ensure you can text your attendance on the day of a CME event (this is required for attendance/CME credits). Scroll to the bottom & save.